## **TUTO Orphée NX S'inscrire aux formations de la MDL en ligne**

**Petit rappel : les formations de la MDL sont ouvertes aux responsables et bénévoles de bibliothèques de Lozère de niveau BM1 à BM3 (niv A à C)**

#### **Etape 1**

se connecter côté « Professionnel avec vos identifiants de la MDL

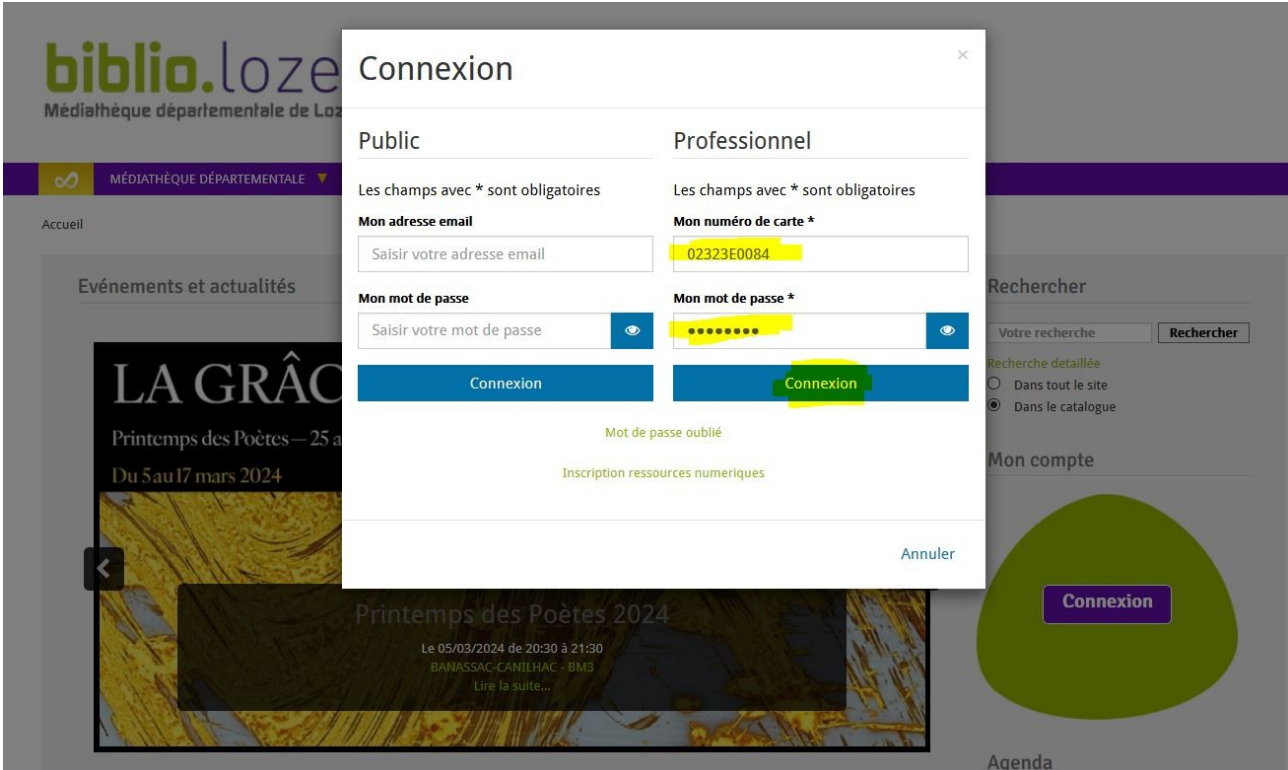

### **Etape 2**

- une fois que vous voyez le nom de votre BM dans le gros galet vert, rdv vous sur le calendrier des formations [biblio.lozere.fr/espace-pro/formations](https://biblio.lozere.fr/espace-pro/stages-et-formations/programme-de-formations/calendrier-des-formations-proposees-par-la-mdl)

Cette page est accessible depuis la page d'accueil ou dans le menu principal en cliquant sur : [Accueil ►](https://biblio.lozere.fr/)

- Espace Professionnel ►
- • [Stages et formations](https://biblio.lozere.fr/espace-pro/stages-et-formations) ►
- [Programme de formations](https://biblio.lozere.fr/espace-pro/stages-et-formations/programme-de-formations) ►
- Calendrier des formations proposées aux bibliothécaires du réseau

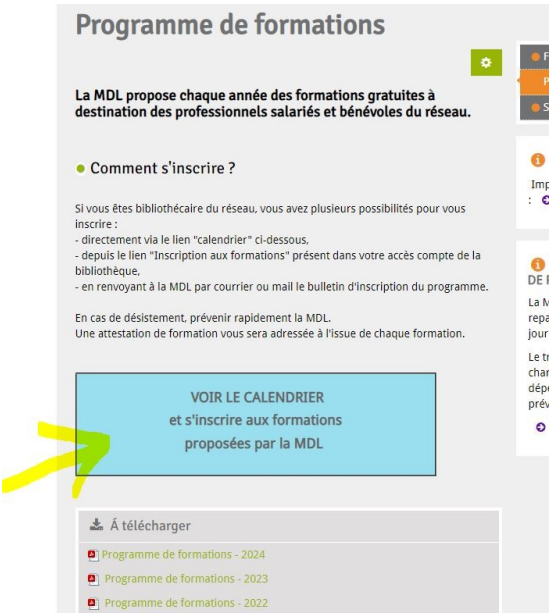

# Voici ce que vous devez voir :

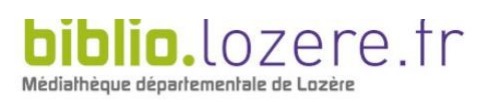

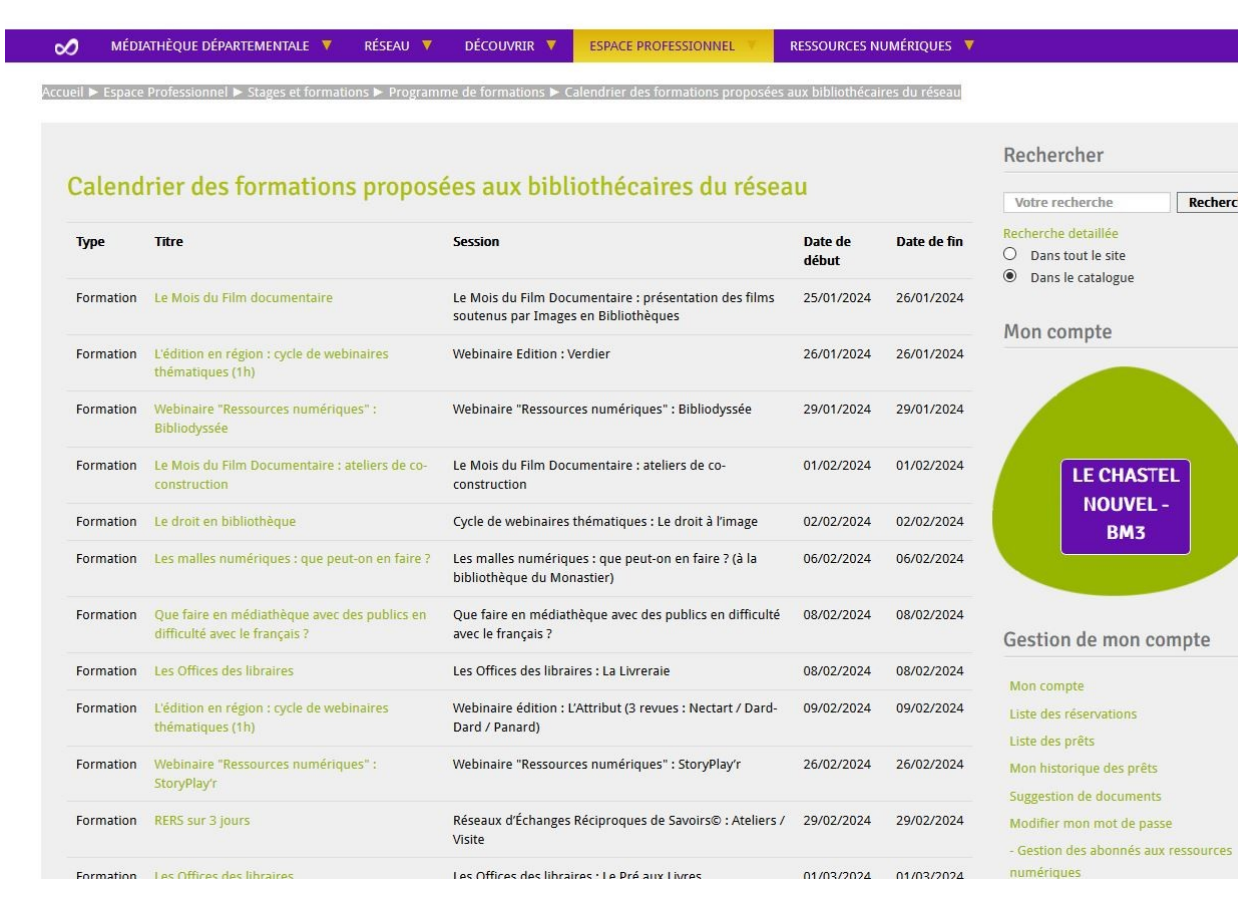

Rechercher

**BM3** 

> Sélectionner la formation qui vous intéresse en cliquant sur lien vert

> Remplissez le formulaire d'inscription en laissant le mail qui s'est inscrit par défaut C'est sur celui-ci qu'arriveront les confirmations d'inscription

> Sélectionnez votre bibliothèque de rattachement en cliquant sur la Lettre de l'Alphabet puis la flèche descendante sur la droite qui ouvre un menu déroulant

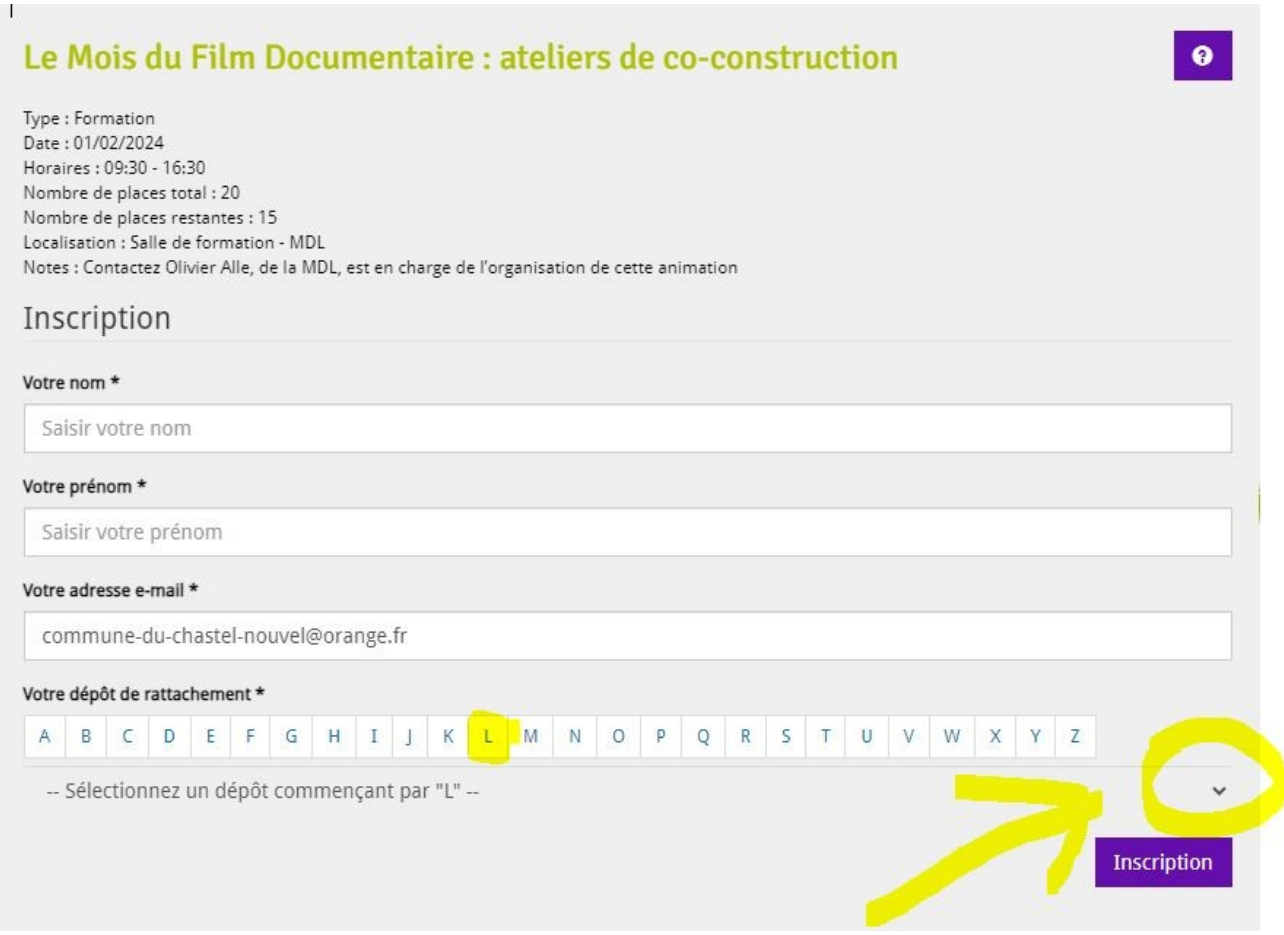

Puis cliquez sur inscription

En haut de la page, un message écrit dans un bandeau bleu vous confirme que vous êtes bien inscrit(e)

Votre demande d'inscription sera validée dans un second temps par Claire MENETRIER, responsable des formations à la MDL

### **> Pour vérifier à quelle formation vous êtes bien inscrit(e)**

Cliquez sur votre nom dans le gros galet vert :

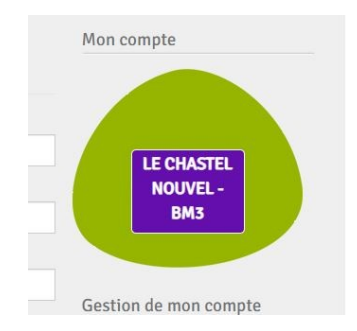

- Cliquez sur « Mes formations »

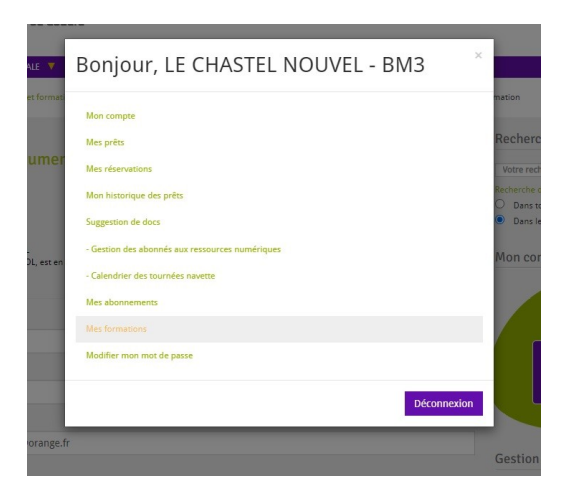

Une page récapitulative apparaît avec le nom des bibliothécaires inscrit(e)s et le statut « Validé » ou en cours de modération

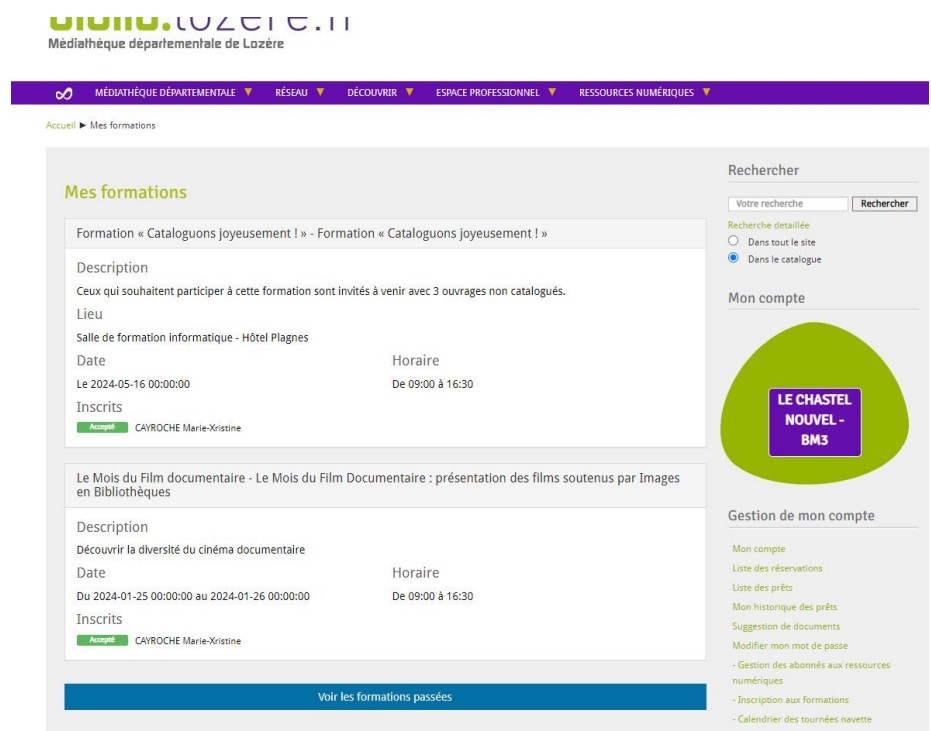